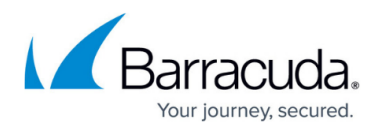

## **How to Enable or Disable System Access via Serial Console**

<https://campus.barracuda.com/doc/96026582/>

You can access your Barracuda CloudGen Firewall using a terminal emulation program such as HyperTerminal via the serial interface COM1 (terminal emulation: ANSI; baud rate: 19200). Enable or disable serial access, depending on whether you want to provide console access. Access via serial console is enabled by default.

## **Configure Serial Console Access**

To enable or disable system access via serial console:

- 1. Go to **CONFIGURATION > Configuration Tree > Box > Administrative Settings**.
- 2. In the left menu, click **System Access**.
- 3. Click **Lock**.
- 4. Set **Serial Access** to **yes** or **no**, depending on whether you want to provide console access.
- 5. Click **Send Changes** and **Activate**.

## Barracuda CloudGen Firewall

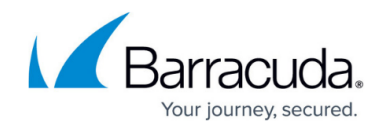

© Barracuda Networks Inc., 2024 The information contained within this document is confidential and proprietary to Barracuda Networks Inc. No portion of this document may be copied, distributed, publicized or used for other than internal documentary purposes without the written consent of an official representative of Barracuda Networks Inc. All specifications are subject to change without notice. Barracuda Networks Inc. assumes no responsibility for any inaccuracies in this document. Barracuda Networks Inc. reserves the right to change, modify, transfer, or otherwise revise this publication without notice.